## **Using the Activity Key**

Press the Activity key repeatedly to switch between your **Call**, **Messages** and **Internet** menus. Switching does not exit the currently active application.

## **Making Video Calls**

1. Enter the area code and phone number. 2. Press the  $\circled{m}$  key (above the Send button). Your phone switches to video calling mode. During the video call, you will see and hear the person you are talking to in real-time. 3. When you want to end your call, briefly press the [End] key or close the phone.

## **Using your Media player**

6. Press the  $\Box$  key to begin play. 7. To add additional songs to your newly created list from your music folder, select the song you would like to add.

The Media player lets you play music and video files you have either downloaded onto your phone, or transferred from your PC. To access playlists and saved media files: 1. From the Idle screen, open the **Media** menu. 2. Highlight **Media applications** and press the © key.<br>3. Highlight **Media player** and press the © key.<br>4. The Media player screen opens with the Music tab in view. To view files in the Video tab, scroll right using the navigation keys. 5. Select a song in a playlist, or select a video file.

You can use the navigation key to control the player:

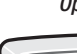

## **Activating and pairing the Bluetooth® headset**

This phone can operate on both a mono and stereo Bluetooth headset. To activate your Bluetooth:

1. From the main menu press 9 for Settings.

2. Press "6" for Connectivity.

3. Select Bluetooth "1" and Activation "1" to turn it on or off. To access Bluetooth Service from Bluetooth press "6". This will give you a list of supported Bluetooth

profiles.

To pair with another Bluetooth device:

• HSDPA • Quad Band (850 MHz, 900 MHz, 1800 MHz and 1900 MHz)

1. From Bluetooth press "2" for My Devices and using the Options key select Search New Devices. 2. The My New Devices screen will display all Bluetooth-enabled devices within 30 feet of your handset. Scroll to the one you wish to connect with (such as a Bluetooth headset) and press the

- **Memory** Phone Book capacity: up to 1000 entries on phone,
- up to 450 entries on SIM. Call logs- calls received: 30, calls missed: 30,
- calls made: 30
- Speed Dial Numbers- 7 Multimedia- 48 MB shared memory
- Expandable memory- up to 1GB of memory

Select soft key.

3. You will be prompted to enter the PIN for your device (code is 0000). After entering the PIN, press

 the OK soft key and the two devices will connect. (The other device will also have a message displayed on screen asking to approve the connection.) When these two devices are within range of each other, they will now be able to exchange information wirelessly. For a Bluetooth-enabled headset, that means sound and voice pick-up will go directly to the headset rather than the handset.

## **Accessing Voicemail**

Voicemail can be accessed in 2 different ways.

1. Press and hold the "1" key and you will be connected to your voicemail. For first time set up follow the prompts in your phone to set up your password and access.

*OR* 2. From the menu select "4" for Call History and press "5" for Voicemail.

Press "1" to connect to your voicemail.

## **Setting up your speed dial**

*\*1 and 2 are preassigned to activate your voicemail and video mail.*

- 1. From the menu press "8" for Contacts.
- 2. Select a contact you wish to set up speed dial for and press Options using the left soft key.
- 3. Scroll to assign speed dial and press select. A list of available numbers will appear. 4. Choose the number you wish to assign to that contact.
- 5. To initiate a call, press and hold the number of the Contact.
- **Hot Features** High Speed Data Transfer Video Telephony
- Music Downloads
- Bluetooth
- Expandable memory- up to 1GB
- 2 Megapixel camera • Video recorder

## **Network**

## **Dimensions**

• 98.5 x 51.5 x 17.5 mm (3.88 x 2.03 x 0.69 inches)

**Weight** • 98 gr (3.3 ounces)

**Display** • Internal Display- 240 x 320 • External Display- 96 x 96

- **Battery-Standard** Talk time- up to 3.4 hours
- Standby time- up to 430 hours

**Messaging Capabilities** • IM, MMS, POP3 E-mail and text messaging

## **Camera/ Video Specs**

- 2.0 Megapixel camera
- Video play back supports the following formats: 3GPP / MPEG4 / AMR / AAC / H.263

## **Bluetooth**

• Profiles supported: HSP, HFP, Stereo, SPP, DUN, BPP, FTP, OPP

- \* Many of the services and features described above are network dependent and may require additional subscription and/or usage charges. Not all features are available for purchase or use in all areas.
- Video Telephony is only available in certain areas, as set by your service provider. To engage in a video telephone call, both parties must be using a phone with VT capabilities.
- **\*\* Please Note:** Standby and talk times will vary depending on phone usage patterns and conditions. Battery power consumption depends on factors such as network configuration, signal strength, operating temperature, features selected, frequency of call, voice, data, and other application usage patterns.
- \*\*\* Compatibility with all Bluetooth® and PictBridge™ equipment is not guaranteed. The Bluetooth technology trademarks are owned by Bluetooth SIG, Inc., USA and used by Samsung Electronics Co. Ltd under license.

 © 2007 Samsung Electronics Canada Inc. Samsung is a registered trademark of Samsung Electronics Co. Ltd. and its related entities. Specifications subject to change without notice.

## **Samsung Electronics Canada Inc.** Customer Care Centre

1.800.SAMSUNG

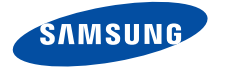

www.samsung.ca

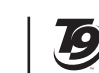

# WIRELESS 101 TECHNICAL SPECIFICATIONS

# THE FINE PRINT

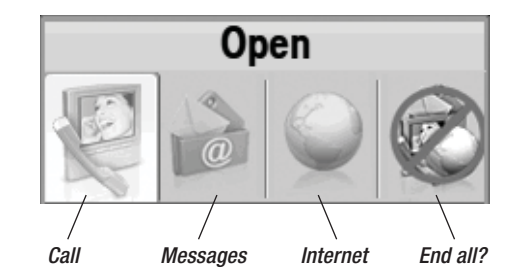

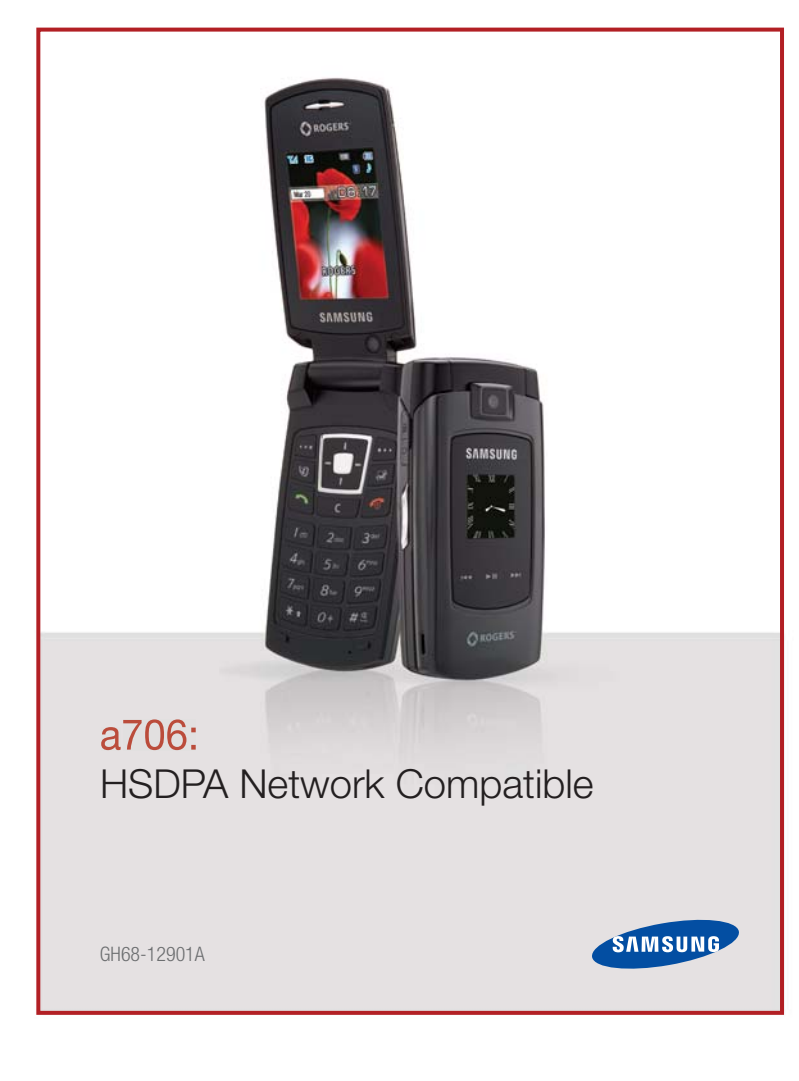

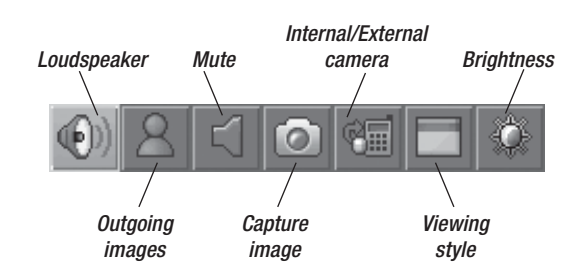

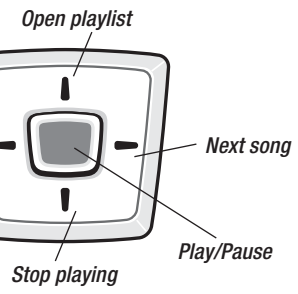

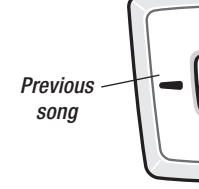